2023/09/16 01:58 1/2 Miscellaneous

## **Miscellaneous**

**How to get to miscellaneous settings:** Open Left Main Menu → Settings → Miscellaneous.

Description of miscellaneous settings items:

- Clear cache data Option to erase application cache data.
- **Import/export settings** Option to import or export application settings. Useful in a case of migrating from one device to another or in a case of resetting the application.
- **Reset settings** Option to reset settings to defaults.
- **Send anonymous crash logs** Option to turn on/off automatic anonymous information about application crashes, which allows us to fix crashes and improve the application. Requires a restart of the application to take effect.
- **Send anonymous usage stats** Option to turn on/off automatic anonymous usage statistics, which allows us to improve the application. Requires a restart of the application to take effect.

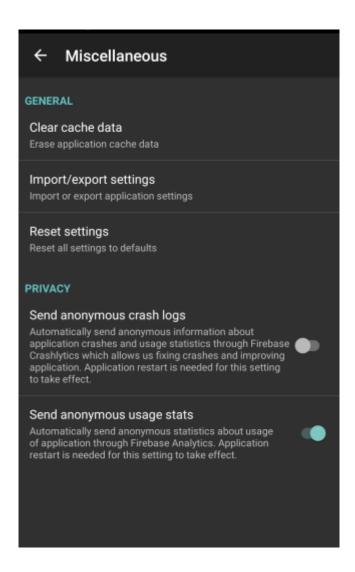

Last update: 2023/03/13 13:48

From:

https://docs.vecturagames.com/gpxviewer/ - GPX Viewer User Guide

Permanent link:

https://docs.vecturagames.com/gpxviewer/doku.php?id=docs:settings\_miscellaneous

Last update: 2023/03/13 13:48

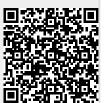